# **NEWSLETTER**

#### **L'édito**

L'équipe numérique disciplinaire est ravie de vous proposer la 2<sup>ème</sup> édition de la newsletter EDNUM de la discipline Créole.

EDNUM CRÉOLE

Au sommaire, vous pourrez découvrir des ressources créées dans le cadre de la **Semaine [académique](#page-1-0) du créole**.

Vous trouverez également des éléments d'information sur le dispositif **Pix + [Edu](#page-5-0)**, la plateforme d'e-éducation **É[léa](#page-4-0)** ainsi que sur les applications **Digiread et [Digiview](#page-6-0)** (suite La Digitale) et **Pod [Educ](#page-8-0)** (service numérique partagé).

Enfin, il vous sera présenté un focus sur les **[TraAM](#page-9-0)** (Travaux Académiques Mutualisés) auxquels la discipline Créole a participé pour la première fois au sein d'une équipe LVER pour l'académie de Martinique.

#### Bonne lecture !

Pour toute question ou commentaire, n'hésitez pas à nous écrire !

### **L'équipe de rédaction de cette édition**

Carine GENDREY [carine.gendrey@ac-martinique.fr](mailto:carine.gendrey@ac-martinique.fr)

Michaëlle MAVINGA [michaelle.mavinga@ac-martinique.fr](mailto:michaelle.mavinga@ac-martinique.fr)

**Sous la direction de Catherine PIETRUS, Inspectrice d'Académie, Inspectrice Pédagogique Régionale Lettres en charge de la LVR créole** [catherine.pietrus@ac-martinique.fr](mailto:catherine.pietrus@ac-martinique.fr)

## **2** JUILLET 2024 NUMERO

### <span id="page-1-0"></span>Semaine académique du créole : concevoir des exercices interactifs

Dans le cadre de l'éducation au développement durable et en vue de la préparation de la semaine du créole 2025-2026 sur le thème « Konprann jòdi pou pwotéjé dèmen: katjilé, mété doubout pou sa ka vini apré », nous avons créé une série d'exercices interactifs autour de différents thèmes en lien avec l'environnement: empreinte carbone, différents modèles

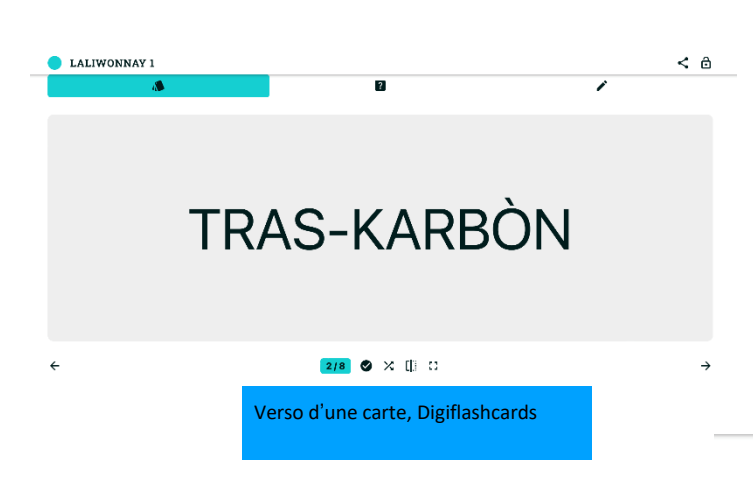

Learningapps, à l'instar de Digiquiz repose sur le format de contenu interactif H5P qui permet de concevoir des activités de elearning très variées.

d'énergie, effets du changement climatique, éco-quartiers ou encore consommation éco-responsable.

Ces activités ont été construites en nous appuyant sur divers outils : Exercices et évaluations de l'ENT Colibri, la Quizinière, la suite La Digitale notamment Digiflashcards et Digiquiz, mais également Learningapps.

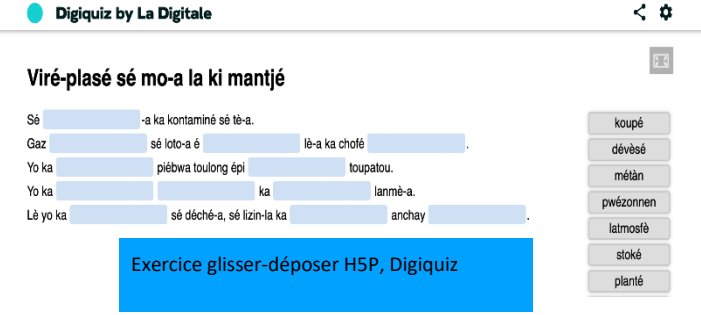

Peuvent être élaborés, mots croisés, millionnaire ou encore jeu du pendu. Learningapps propose plus de trente types d'activités et les concepteurs peuvent utiliser des matrices

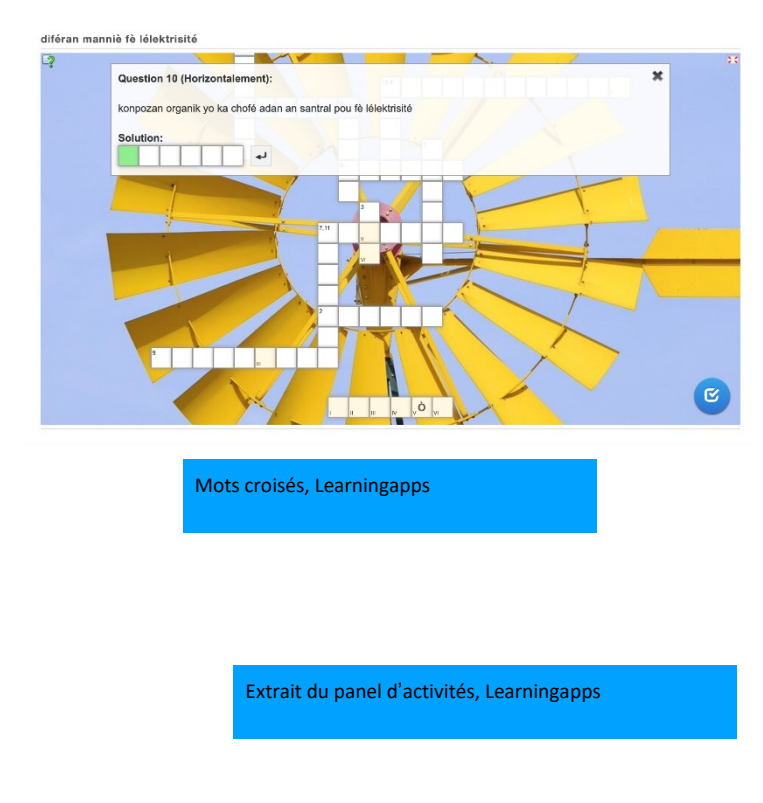

prêtes à l'emploi, ce qui constitue une bonne introduction à la prise en main des outils s'appuyant sur la technologie H5P pour se familiariser à la création d'exercices interactifs dans un premier temps et aborder par la suite la conception de parcours interactifs via la plate-forme [ELEA.](https://podeduc.apps.education.fr/video/46342-presentation-elea-creole-2024-v2mp4/)

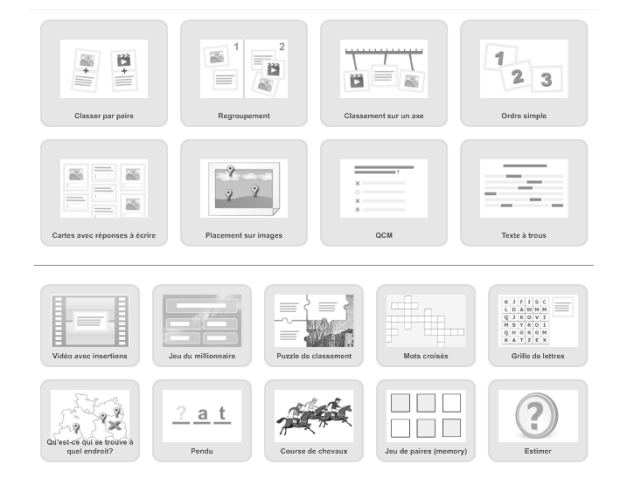

Vous retrouverez ici les accès à un échantillon d'exercices conçus pour la semaine académique du créole 2023-2024.

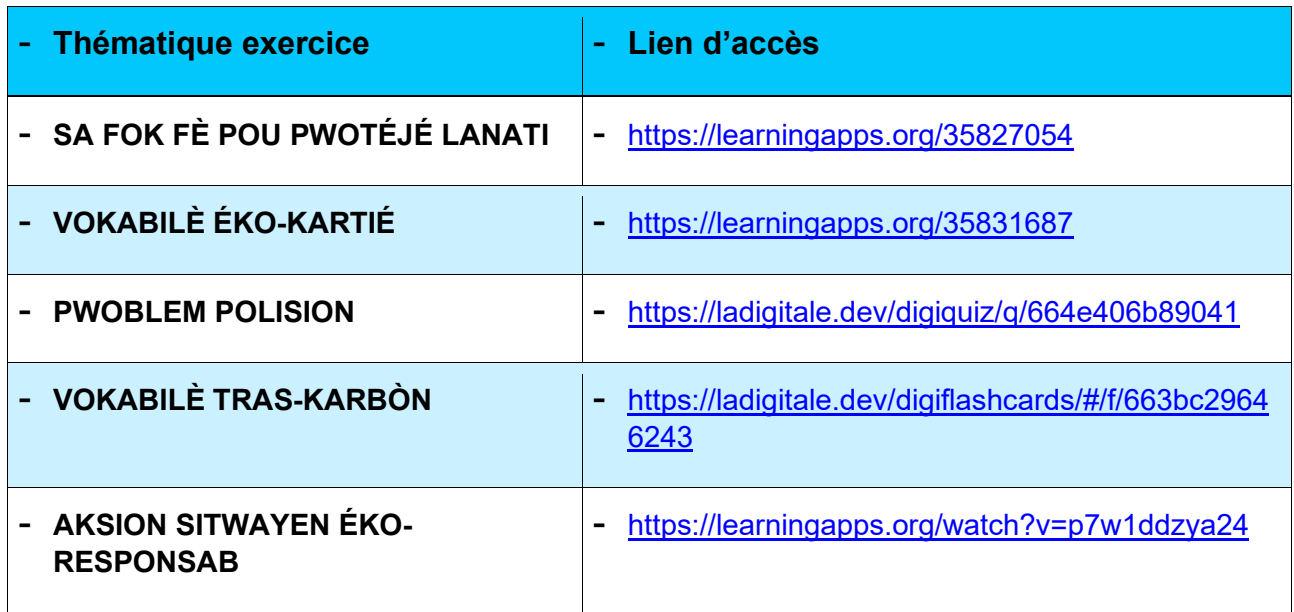

### Semaine académique du créole : Entretien avec Mina ADELE

Dans le cadre de la Semaine Académique du Créole, Mina ADELE, professeur d'histoire-géographie et de créole au Lycée du Marin a publié un [magazine](https://madmagz.com/fr/magazine/2124633) en ligne réalisé sur Madmagz avec ses élèves de Terminale en créole en mars 2024.

### ➢ *Pourquoi avoir décidé de créer un magazine en ligne dans le cadre de la Semaine Académique du Créole ?*

C'était l'occasion d'utiliser l'outil informatique et Internet pour l'enseignement de la langue. Cela a permis également une diffusion plus large des travaux des élèves.

### ➢ *Qu'est-ce qui vous a poussé à utiliser l'outil MADMAGZ ?*

Il est simple d'utilisation et accessible.

➢ *Combien de temps a été nécessaire pour la prise en main de l'outil?*

En gros, il a fallu 3 heures pour la présentation de l'outil, le tutoriel, la constitution des groupes, les choix des sujets et le début de la phase de recherche pour les premiers articles.

➢ *Comment les élèves ont réagi à l'annonce du projet ?*

Ils se sont montrés très ouverts, très motivés et avec une implication immédiate.

➢ *Comment les choix des articles ont été réalisés ?*

En fonction des centres d'intérêt des élèves.

➢ *Comment les tâches ont-elles été réparties ?*

Il s'agissait de travaux de groupes : chaque élément du groupe devant rédiger un article et l'illustrer.

➢ *Quelle durée pour la mise en œuvre ?*

Le plus long a été le montage photo. Nous avons utilisé Powerpoint et Canva. 3 séances de 3 heures ont été nécessaires auxquelles il a fallu ajouter du travail personnel à la maison pour la correction des articles et les ajustements.

➢ *Quels ont été les retours des autres élèves, des enseignants, des parents d'élèves ?*

Nous avons eu les retours suivants : travail innovant, attrayant, riche et de qualité.

#### *Qui s'est chargé de la mise en page ?*

C'est l'enseignant, étant le rédacteur en chef qui se charge de la mise en page. Les élèves sont des collaborateurs.

➢ *Est-ce que les aspects juridiques ont été délicats à gérer (droit d'auteurs des élèves, images utilisées, publication sur le site de l'établissement, …) ?*

Non car pour illustrer les articles nous avons utilisé nos propres photos à 99%.

### ELEA : CRÉER DES PARCOURS PEDAGOGIQUES INTERACTIFS

<span id="page-4-0"></span>ELEA est une plateforme de type Moodle qui permet aux enseignants de créer et scénariser des parcours pédagogiques.

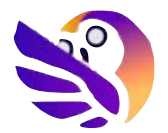

[ELEA](https://martinique.elea.apps.education.fr/) est disponible gratuitement dans les ressources externes de l'ENT [Colibri.](https://colibri.ac-martinique.fr/)

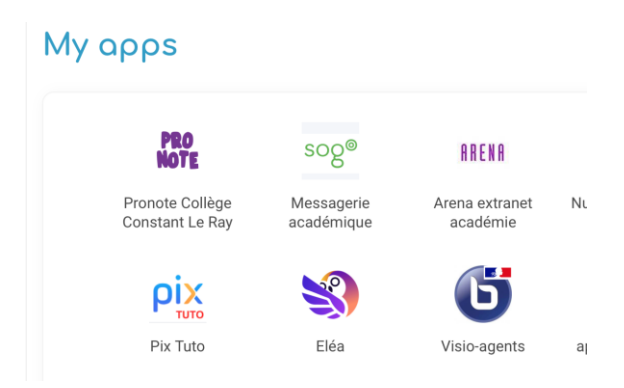

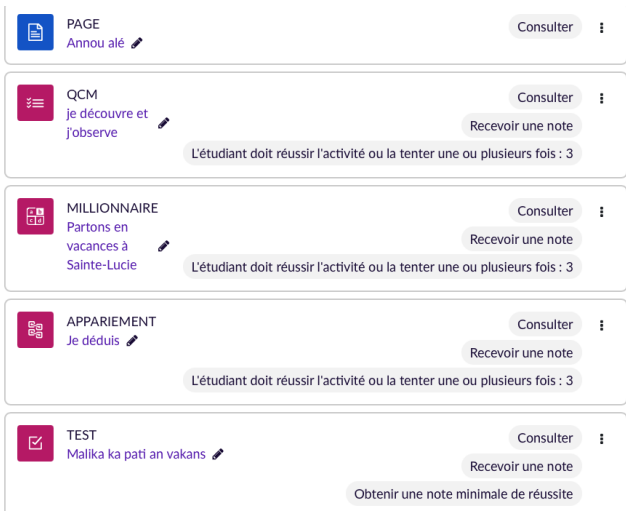

### **ELEA propose une quantité importante d'activités diversifiées et ludiques**

**(**QCM, appariement, textes à trous, millionnaire, etc.) et des possibilités de gamification des parcours avec l'obtention de badges.

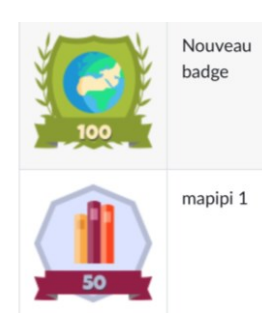

ELEA permet la mutualisation des ressources, l'intégration de ressources numériques pré-existantes ou crées via la plateforme et organisées au sein d'un parcours complet que l'on pourra ponctuer de tests, défis et badges.

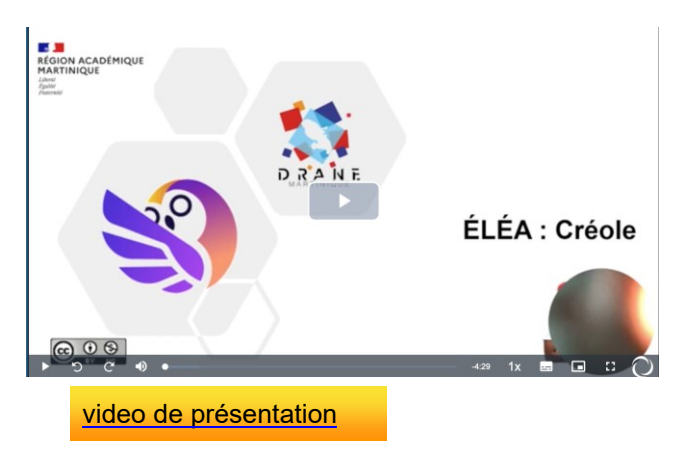

Les créateurs de parcours peuvent introduire des activités autour de la grammaire, de la phonologie ou du lexique, faire des évaluations diagnostiques et vérifier les progrès dans diverses activités de compétences langagières, par exemple en proposant des tests pour des évaluations formatives.

Les élèves pourront travailler et progresser à leur rythme en réalisant les parcours aux contenus variés mis à leur disposition par leurs enseignants.

L'ensemble des enseignants du second degré de l'académie pourra découvrir la plateforme à travers un module de formation dès l'année 2024-2025.

# DÉVELOPPER SES COMPÉTENCES NUMÉRIQUES PROFESSIONNELLES AVEC PIX + EDU

<span id="page-5-0"></span>Les défis éducatifs, économiques et sociétaux du 21ème siècle soulignent de façon cruciale l'importance de la culture numérique que doivent maitriser les enseignants pour aider les élèves à construire leurs propres compétences numériques.

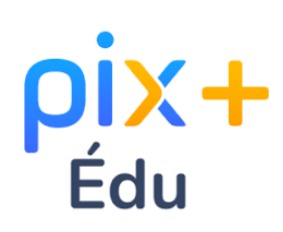

Le dispositif PIX + EDU fait partie de la stratégie du [numérique](https://www.education.gouv.fr/strategie-du-numerique-pour-l-education-2023-2027-344263) pour l'éducation [2023-2027,](https://www.education.gouv.fr/strategie-du-numerique-pour-l-education-2023-2027-344263) en lien avec France 2030.

PIX+EDU offre la possibilité de valider le niveau de maîtrise des compétences par la certification du niveau atteint au terme d'une phase d'auto-positionnement et d'une phase d'entraînement conduit à travers des parcours thématiques.

PIX+ EDU participe donc à la nécessaire montée en compétences des enseignants et se décline en 5 domaines, 16 compétences et

4 niveaux de maîtrise:

du [DigCompEdu.](https://comprendredigcomp.com/cadredigcomp.html#:~:text=DigComp%20est%20le%20cadre%20de,Information%20et%20Donn%C3%A9es)

- Ē, **Initié Pix**
- **Confirmé Pix+ Édu**
- **Avancé Pix+ Édu**
- **Expert Pix+ Édu**

Les compétences sont définies dans [le](https://eduscol.education.fr/document/47366/download) cadre de référence des [compétences](https://eduscol.education.fr/document/47366/download)

**DigCon** [numériques](https://eduscol.education.fr/document/47366/download) pour l'éducation inspiré

m@gistère

EXEMPLE D'UNE COMPÉTENCE À DÉVELOPPER ET SON EQUIVALENCE DANS LES DIFFÉRENTS PARCOURS ELEVE ET ENSEIGNANTS

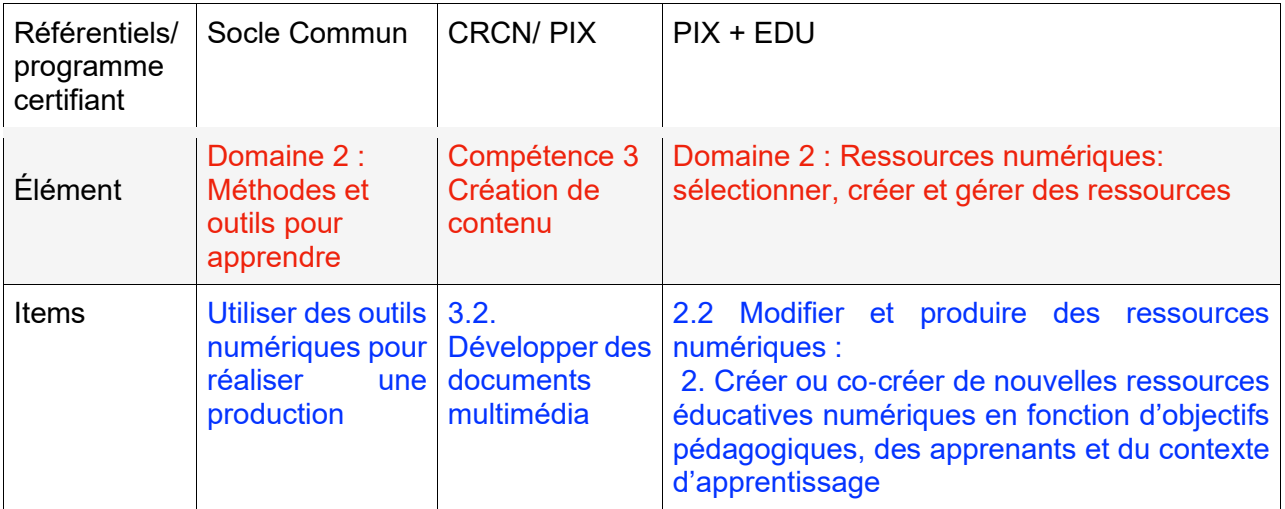

Les enseignants désirant s'engager dans la préparation de la certification PIX+ EDU ont à leur disposition des [tutoriels](https://tutos.pix.fr/edu) créés par PIX en partenariat avec Canopé. Il est aussi possible d'accéder aux parcours en auto-inscription par [Magistère](https://magistere.education.fr/dgesco/) pour effectuer son test de positionnement et débuter son entraînement.

Un parcours de découverte de PIX +EDU sera intégré à l'offre de formation académique dès cette rentrée 2024-2025 pour les collègues volontaires.

### <span id="page-6-0"></span>Utiliser DIGIVIEW et DIGIREAD

Pour créer des supports pédagogiques variés à utiliser en présence avec les élèves, il peut être intéressant d'exploiter des articles ou vidéos en ligne. DIGIREAD et DIGIVIEW, 2 applications de la suite La Digitale, permettent respectivement de modifier aisément les contenus textuels et vidéo accessibles en ligne.

Ces outils numériques sont **responsables** (sans publicité, au code ouvert, qui ne collectent pas de données personnelles et qui optimisent l'utilisation des médias) et **gratuits**.

### **Comment accéder à DIGIREAD et DIGIVIEW?**

- Directement sur le Web à l'adresse <https://ladigitale.dev/>
- Dans la liste d'outils et ressources externes de l'ENT COLIBRI

### **Utiliser l'application DIGIREAD**

Elle permet d'épurer le contenu de pages ou d'articles en ligne.

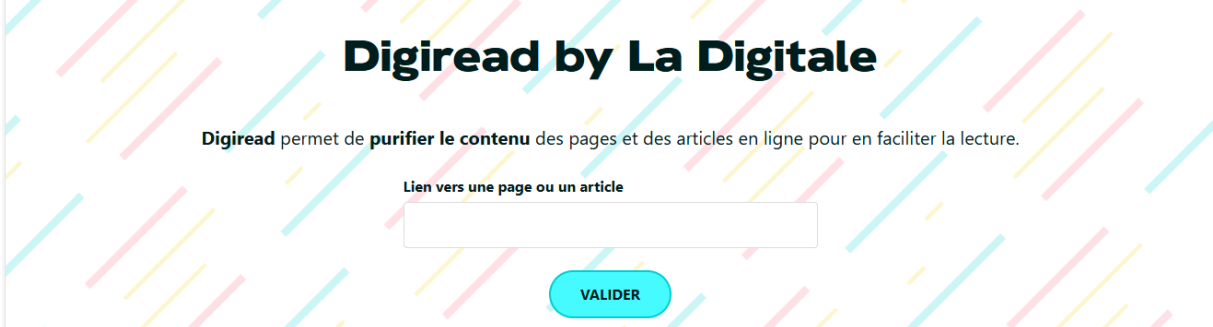

*Les avantages par rapport à l'utilisation directe des pages et/ou articles*

- Les élèves peuvent se concentrer sur le contenu et ne sont pas exposés à des éléments non appropriés.
- Il y a un gain de temps dans la création de la ressource (pas de montage à réaliser manuellement).

### **Exemple**

- Page originale : Il y a 167 ans, l'arrivée des premiers Indiens en [Martinique](https://www.martinique.franceantilles.fr/actualite/societe/il-y-a-167-ans-larrivee-des-premiers-indiens-en-martinique-204439.php) [\(franceantilles.fr\)](https://www.martinique.franceantilles.fr/actualite/societe/il-y-a-167-ans-larrivee-des-premiers-indiens-en-martinique-204439.php)
- Page épurée : <https://ladigitale.dev/digiread/#/a/6684788d1eb7d>

**NB : Il faut copier le lien donnant accès à la page épurée en cliquant sur le bouton Partager (visible en haut à droite de la page générée).**

### **Utiliser l'application DIGIVIEW**

Elle permet de sélectionner de façon précise la partie de la vidéo YouTube à visionner (début et fin de lecture de la vidéo) et supprime les publicités.

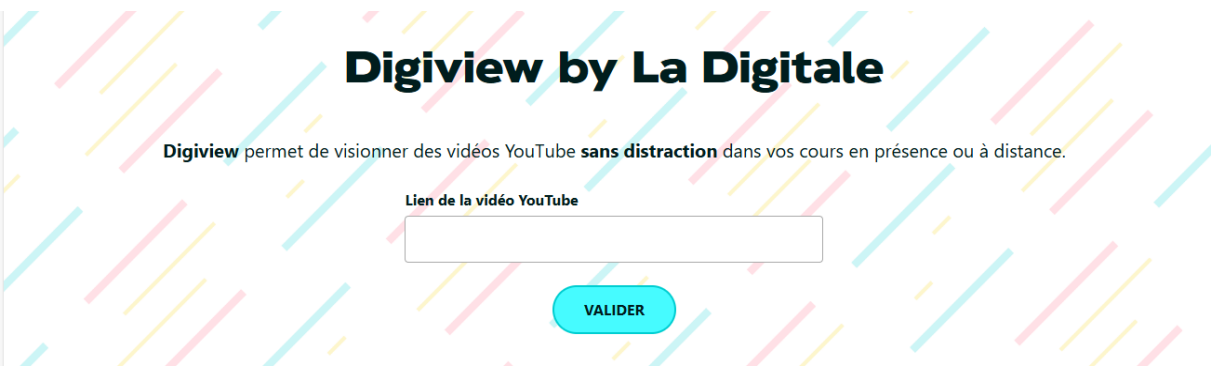

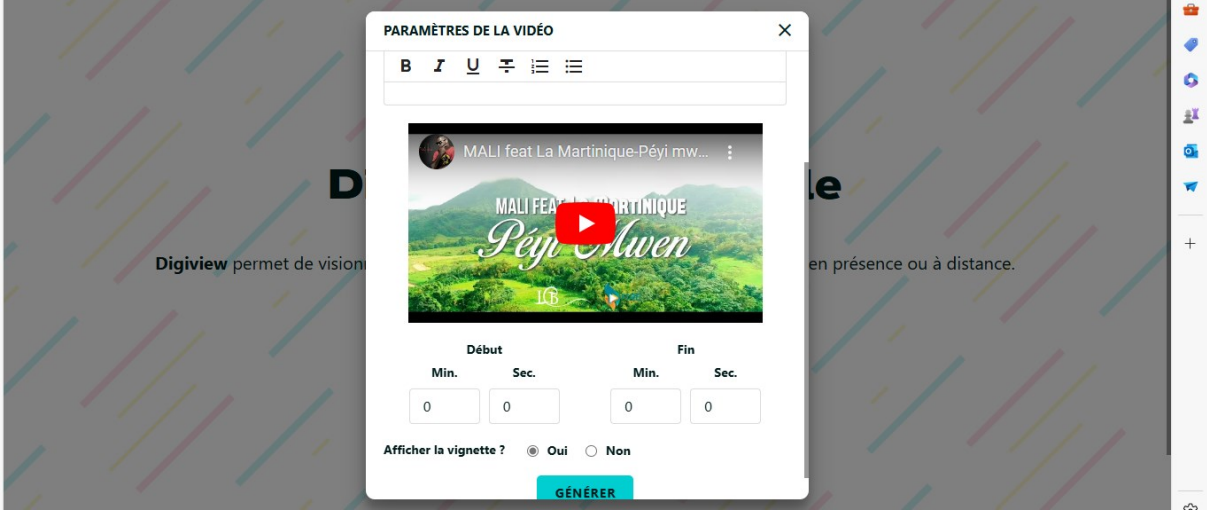

#### **Exemple**

- Vidéo originale : MALI feat La [Martinique-Péyi](https://www.youtube.com/watch?v=eVCZFenkqIM) mwen YouTube
- Extrait vidéo : <https://ladigitale.dev/digiview/#/v/66847c9e0e430>

**NB : Il faut copier le lien donnant accès à la vidéo générée en cliquant sur le bouton Partager (visible en haut à droite).**⇙

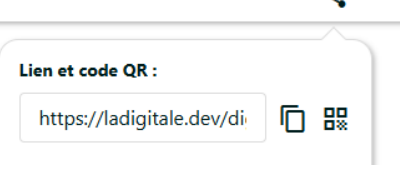

### Pod Educ

<span id="page-8-0"></span>Ce service numérique partagé permet de diffuser des vidéos mais également d'en créer (grâce à l'enregistreur en ligne) et d'enrichir des vidéos existantes (insertion de documents, textes, images, vidéos et liens).

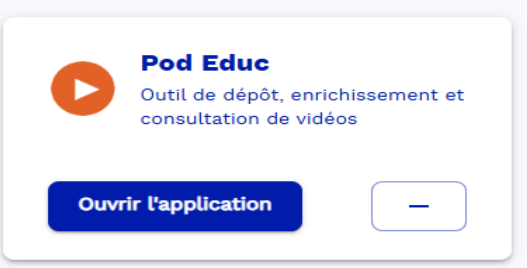

### **Comment accéder à POD EDUC?**

- Dans la liste des outils et ressources externes de l'ENT COLIBRI (Mes applis)

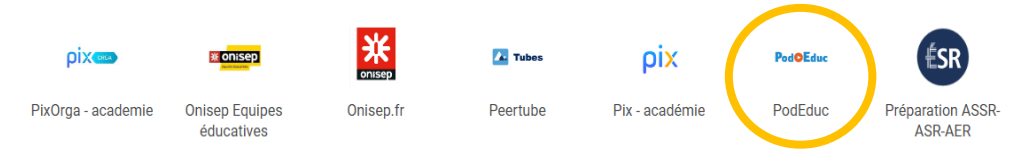

- Sur le portail [apps.education.fr,](https://portail.apps.education.fr/signin) cliquer sur le bouton **Se connecter** puis sur

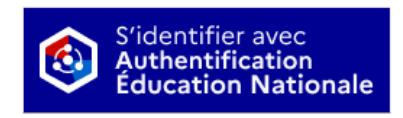

### **Ajouter une vidéo**

• Pour mettre en ligne une vidéo, il suffit de téléverser le fichier en le sélectionnant sur son ordinateur

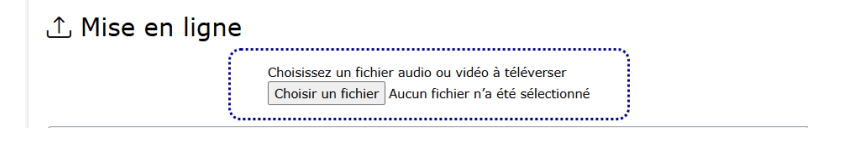

### **Attention !**

- **Le fichier doit avoir une taille inférieure à 4Go**
- **Il faut attendre le message de succès ou d'échec de l'envoi de la vidéo avant de fermer le navigateur**
- **Respect du droit à l'image (autorisations signées au préalable de l'élève majeur ou des parents de l'élève mineur ainsi que des intervenants) et du Code de la Propriété Intellectuelle**

**Accéder aux tutoriels et à la documentation**

<https://monaidenumerique.education.gouv.fr/outils/podeduc/accueil/>

### <span id="page-9-0"></span>**Les TraAM (Travaux Académiques Mutualisés)**

Co-pilotés par la DNE et l'inspection générale de l'éducation, du sport et de la recherche, les TraAM sont fondés sur la mutualisation interacadémique et s'appuient sur des expérimentations dans des classes.

Chaque année, des sujets de réflexion sont proposés par discipline. A la fin de l'année scolaire 2022-2023, l'Académie de Martinique a candidaté sur la thématique suivante pour les Langues Vivantes : **Intelligence artificielle et langues vivantes : quels enjeux pédagogiques et éducatifs ?**

Le projet a été mené tout au long de cette année scolaire pour aboutir à la production de 5 scenarios pédagogiques indexés dans Edubase et présents sur les sites disciplinaires.

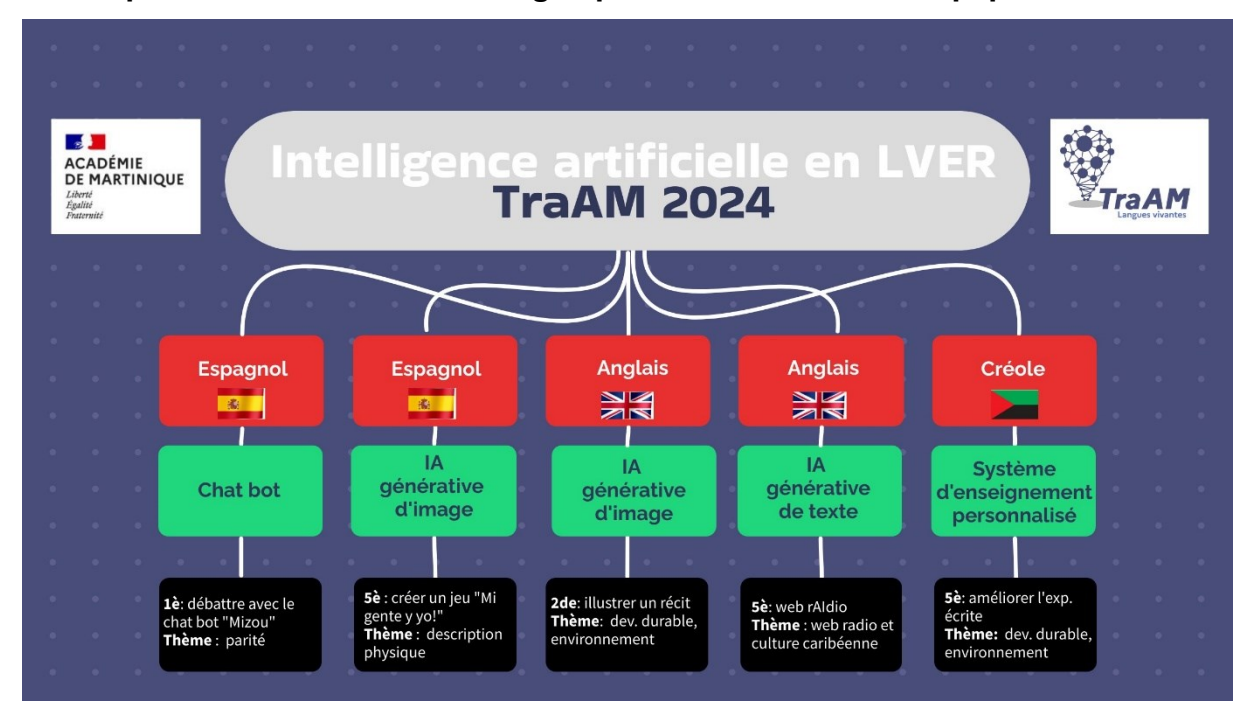

### **Visuel présentant les articles rédigés par les membres de l'équipe TraAM**

Un bilan [académique](https://site.ac-martinique.fr/creole/?page_id=598) a également été produit et est consultable sur le site disciplinaire de Créole.

*Rappel : [Édubase](https://edubase.eduscol.education.fr/) est une banque nationale de scénarios pédagogiques opérée par la direction du numérique pour l'éducation (DNE) qui permet de rechercher un scénario pédagogique élaboré en académie, validé par les corps d'inspection, en lien avec les programmes ainsi qu'avec le numérique éducatif, d'afficher sa description.*